## BlackMagic Davinci Resolve - How to Export a Surround Sound File Use This for End of Semester Screenings

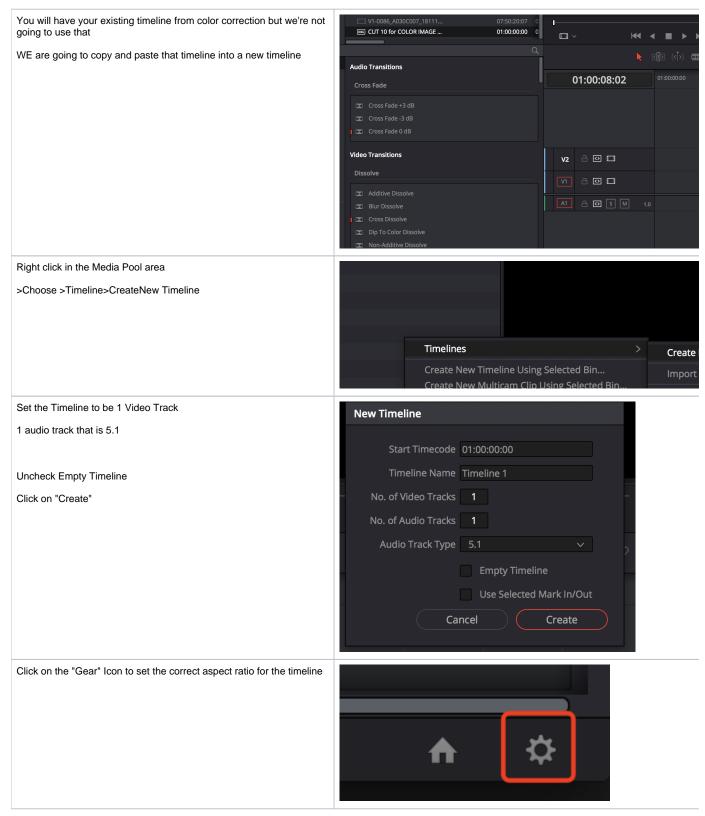

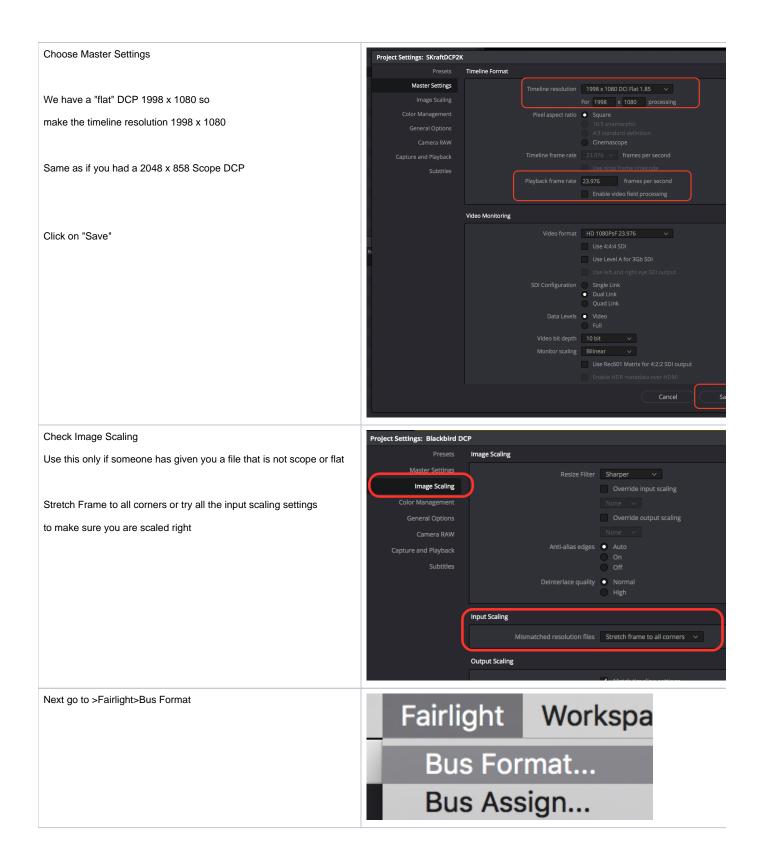

| Choose Format 5.1                                                    | Bu       | ıs Forma | it     |          |          |                                       |          |
|----------------------------------------------------------------------|----------|----------|--------|----------|----------|---------------------------------------|----------|
| NOT 5.1 FILM!!                                                       |          | Add Bu   | ıs     | Main     |          | Sub                                   |          |
| Click on OK                                                          |          | Used 6/1 | 28     | 1/8      |          | 0/24                                  |          |
|                                                                      |          | Bus      | User N | lame     | Format   |                                       | Chann    |
|                                                                      |          | Main     | Main   | 1        | 5.1      |                                       | ~ 6      |
|                                                                      |          |          |        |          |          |                                       |          |
|                                                                      |          |          |        |          |          |                                       |          |
| Load the finished timeline that you already color corrected/exported |          |          |        |          |          |                                       |          |
| then select all the clips by click "Command A"                       | • AA0108 | ۰A       | A0104  |          | • AA0102 | • A00                                 | • AA0108 |
| Next Copy and paste the image files from the old timeline into the   | • AA0108 | C • A    | A0104  | <u>م</u> | • 440102 | ▲ ▲ ▲ ▲ ▲ ▲ ▲ ▲ ▲ ▲ ▲ ▲ ▲ ▲ ▲ ▲ ▲ ▲ ▲ | • 440108 |

Next Copy and paste the image files from the old timeline into the new 5.1 timeline

| Edit | Trim     | Timeline | Clip | Mar                 |
|------|----------|----------|------|---------------------|
| Und  | do       |          |      | ЖZ                  |
| Rec  | lo       |          | 仓    | ЖZ                  |
| Cut  |          |          |      | жх                  |
| Rip  | ple Cut  |          |      |                     |
| Cop  | ру       |          |      | ЖС                  |
| Pas  | te       |          |      | ЖV                  |
| Pas  | te Inser | rt       |      |                     |
| Pas  | te Attri | outes    |      | V7                  |
| Del  | ete Sele | ected    |      | $\langle X \rangle$ |
| Rip  | ple Dele | ete      |      | 企区                  |
| Sel  | ect All  |          |      | ЖА                  |
| Des  | elect A  | II       | 介    | ΨΔ                  |

| AA0108 |   | • AA0104 | • AA   | 0102 |   | • A00 | • AA0108 |
|--------|---|----------|--------|------|---|-------|----------|
| AA0108 | ٢ | • AA0104 | C • AA | 0102 | ٢ | • A00 | • AA0108 |
| AA0108 | C | • AA0104 | AA •   | 0102 | ٢ | • A00 | • AA0108 |
|        |   |          |        |      |   | • A00 |          |
|        |   |          |        |      |   | • A00 |          |

| Then copy the clips by selecting "Command C" or Edit>Copy                                                | Edit T                               | Trim     | Timeline   | Clip              |
|----------------------------------------------------------------------------------------------------|--------------------------------------|----------|------------|-------------------|
|                                                                                                    |                                      |          | TITICITIC  |                   |
|                                                                                                    | Undo                                 |          |            | ¥                 |
|                                                                                                    | Redo                                 |          |            | ℃₩                |
|                                                                                                    | Cut                                  |          |            | ¥                 |
|                                                                                                    | Ripple                               | e Cut    |            |                   |
|                                                                                                    | Сору                                 |          |            | H                 |
|                                                                                                    | Paste                                |          |            | ¥                 |
| Load the newly created 5.1 timeline by double clicking it in the                                         | :                                    | <u> </u> | -0086_A03  | 0C007_1           |
|                                                                                                    | X                                    | ML CU    | T 10 for C | OLOR IM           |
|                                                                                                    | 8                                    | 田 5.1    | suround s  | sound fla         |
|                                                                                                    |                                      |          |            |                   |
| Then posts the align you conied from the ariginal timeline                                               |                                      |          |            |                   |
| Then paste the clips you copied from the original timeline                                               | e Edit                               | Trim     | Timeline   | Clip              |
| Then paste the clips you copied from the original timeline                                               | Edit Undo                            |          | Timeline   | Clip<br>¥         |
| Then paste the clips you copied from the original timeline                                               | _                                    | )        | Timeline   | -                 |
| Then paste the clips you copied from the original timeline                                               | Undo<br>Redo                         | )        | Timeline   | ¥                 |
| Then paste the clips you copied from the original timeline                                               | Undo<br>Redo<br>Cut                  | )        | Timeline   | ት<br>ት            |
| Then paste the clips you copied from the original timeline                                               | Undo<br>Redo<br>Cut<br>Rippl         | e Cut    | Timeline   | ት<br>ት<br>ት       |
| Then paste the clips you copied from the original timeline                                               | Undo<br>Redo<br>Cut                  | e Cut    | Timeline   | ት<br>ት            |
|                                                                                                    | Undo<br>Redo<br>Cut<br>Rippl<br>Copy | e Cut    | Timeline   | ዝ<br>ጉቻ<br>ዝ<br>ት |
| Then paste the clips you copied from the original timeline Add 5.1 file to media tool - Go to Media Tool | Undo<br>Redo<br>Cut<br>Rippl<br>Copy | e Cut    | Timeline   | ዝ<br>ጉቻ<br>ዝ<br>ት |
|                                                                                                    | Undo<br>Redo<br>Cut<br>Rippl<br>Copy | e Cut    | Timeline   | ዝ<br>ጉቻ<br>ዝ<br>ት |
|                                                                                                    | Undo<br>Redo<br>Cut<br>Rippl<br>Copy | e Cut    | Timeline   | ዝ<br>ጉቻ<br>ዝ<br>ት |

| Locate the file on the hard drives and add it into Media Tool                                                                           | iles File Name  5.1 Words_interleaved.wav  [] [1-1].jpg Add into Media Poo  [] [1-1]a.jpg Add Clips Based on                                                                                                    |
|----------------------------------------------------------------------------------------------------|----------------------------------------------------------------------------------------------------|
| Edit it into the timeline-Go back to Edit Mode                                                                                          | Edit                                                                                                    |
| Then edit the 5.1 sound file on the 5.1 audio track<br>Play for sync test and make sure all the timeline is in sync and<br>sounds right | Image: V1-0085_P1022017_1.mov       0029-02:13         Image: V1-0085_A030C007_1811       07:50:20:07         Image: V1-0085_A130C007_1811       07:50:20:07         Image: V1-0085_A130C007_1811       01:00:00:00         Image: V1-0085_A130C007_1811       01:00:00:00         Image: V1-0085_A130C007_1811       01:00:00:00         Image: V1-0085_A130C007_1811       01:00:00:00         Image: V1-0085_A130C007_1811       01:00:00:00         Image: V1-0085_A130C007_1811       01:00:00:00         Image: V1-0085_A130C007_1811       01:00:00:00         Image: V1-0085_A130C007_1811       01:00:00:01         Image: V1-0085_A130C007_1811       01:00:00:01         Image: V1-0007_1811       01:00:00:01         Image: V1-0007_1811       01:00:00:01         Image: V1-0007_1811       01:00:00:01         Image: V1-0007_1811       01:00:00:01         Image: V1-0007_1811       01:00:00:01         Image: V1-0007_1811       01:00:00:01         Image: V1-0007_1811       01:00:00:01         Image: V1-0007_1811       01:00:01         Image: V1-0007_1811       01:00:01         Image: V1-0007_1811       01:00:01         Image: V1-0007_18111       01:00:01 |
| Last Export Quicktime for the Flat DCP for the Screening Deliverable<br>for RTF screenings<br>Click on Deliver tab                      | Ŕ                                                                                                    |

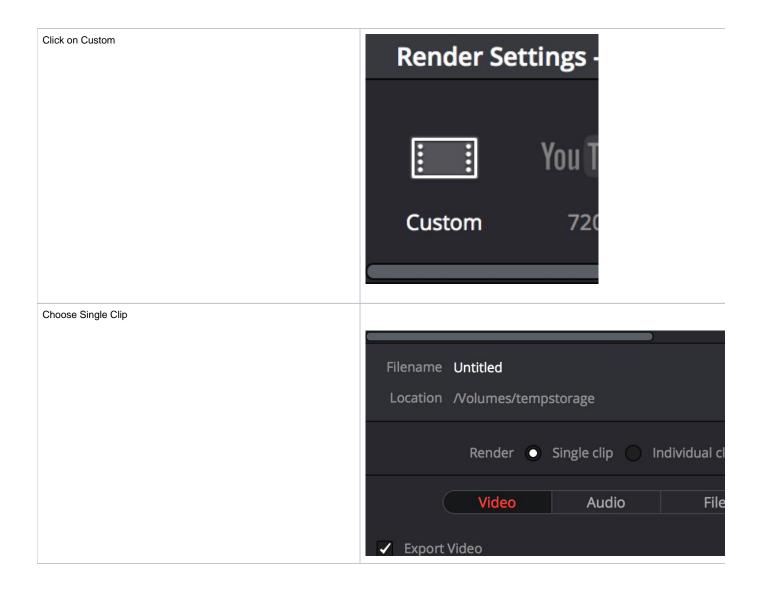

| Choose Video              | Render 💿 Single clip 🔵 Individual clips      |
|---------------------------|----------------------------------------------|
| Export Video              |                                              |
| Quicktime                 | Video Audio File                             |
| ProRes 422                | <ul> <li>Export Video</li> </ul>             |
| 1998 x 1080 DCI Flat 1:85 | Format QuickTime 🗸                           |
| 23.976                    | Codec Apple ProRes 422 🗸                     |
|                           | Field rendering                              |
|                           | Network Optimization                         |
|                           | Resolution 1998 x 1080 DCI Flat 1.85 🗸       |
|                           |                                              |
|                           | Frame rate 23.976 V                          |
|                           | Use Constant Bit Rate                        |
|                           | $\sim$ Advanced Settings                     |
|                           | Pixel aspect ratio 💿 Square<br>🔵 Cinemascope |
|                           | Data Levels 💿 Auto                           |

| Advanced Settings                                 |                                                                                                    |
|---------------------------------------------------|----------------------------------------------------------------------------------------------------|
|                                                   | $\sim$ Advanced Settings                                                                                                    |
| Check - Retain sub-black and super-white data     | Pixel aspect ratio 💿 Square                                                                                                    |
|                                                   | Cinemascope                                                                                                    |
|                                                   | Data Levels 💿 Auto                                                                                                    |
|                                                   | Video                                                                                                    |
|                                                   | <ul> <li>Full</li> <li>Retain sub-black and super-white</li> </ul>                                                                                                    |
|                                                   |                                                                                                    |
|                                                   | Data burn-in Same as project $\checkmark$                                                                                                    |
|                                                   | Use optimized media                                                                                                    |
|                                                   | Use render cached images                                                                                                    |
|                                                   |                                                                                                    |
|                                                   | Enable Flat Pass Off 🗸 🗸                                                                                                    |
|                                                   | Disable edit and input sizing                                                                                                    |
|                                                   | Force sizing to highest quality                                                                                                    |
|                                                   | Force debayer to highest quality                                                                                                    |
|                                                   |                                                                                                    |
|                                                   |                                                                                                    |
| Click on the Audio Tab                            | Render Settings - Custom                                                                                                    |
|                                                   |                                                                                                    |
| Choose Export Audio                               | Render Settings - Custom                                                                                                    |
| Choose Export Audio<br>Codec Linear PCM           | Render Settings - Custom                                                                                                    |
| Choose Export Audio                               | Render Settings - Custom                                                                                                    |
| Choose Export Audio<br>Codec Linear PCM<br>24 bit | Render Settings - Custom            ✓                                                                                                    |
| Choose Export Audio<br>Codec Linear PCM<br>24 bit | Pr       Image: Construction of the second second sec        |
| Choose Export Audio<br>Codec Linear PCM<br>24 bit | Pr       Image: Custom         7       Premiere XML       AVID AAF       Pro Tools       Audio Only       H                                                                                                    |
| Choose Export Audio<br>Codec Linear PCM<br>24 bit | Render Settings - Custom         Y       Pr         Ø7       Premiere XML         AVID AAF       Pro Tools         Audio Only       H         Render       Single clip         Individual clips                                                                                                    |
| Choose Export Audio<br>Codec Linear PCM<br>24 bit | Render Settings - Custom      Pr       07 Premiere XML      AVID AAF      Pro Tools Audio Only H       Doctor of the set of the set of the s                                                                                                    |
| Choose Export Audio<br>Codec Linear PCM<br>24 bit | Render Settings - Custom <td< th=""></td<>                                                                                                    |
| Choose Export Audio<br>Codec Linear PCM<br>24 bit | Render Settings - Custom   Pr   Pr   Premiere XML   AVID AAF   Pro Tools   Audio Only   H   Render • Single clip • Individual clips  Video Audio File Codec Linear PCM Bit Depth 24 \>                                                                                                    |
| Choose Export Audio<br>Codec Linear PCM<br>24 bit | Render Settings - Custom <ul> <li>Pr</li> <li>Image: Construction of the set of the set o</li></ul> |
| Choose Export Audio<br>Codec Linear PCM<br>24 bit | Render Settings - Custom   Pr   Pr   Premiere XML   AVID AAF   Pro Tools   Audio Only   H   Render • Single clip • Individual clips  Video Audio File Codec Linear PCM Bit Depth 24 \>                                                                                                    |

| Click on Filename and title it                    |                                                                                                    |
|---------------------------------------------------|----------------------------------------------------------------------------------------------------|
|                                                   | Filename Yay My Screening File                                                                                                    |
|                                                   | Location                                                                                                    |
|                                                   |                                                                                                    |
|                                                   | Pender 💿 Single clip 🖉 Individual clip                                                                                                    |
| Click on Browse and put the file where you choose | File Destination                                                                                                    |
|                                                   | Save As: Yay My Screening File.mov                                                                                                    |
| Click Save                                        | Tags:                                                                                                    |
|                                                   | ✓ > ::: ■ □ ::: ✓     □ Desktop     ♀     Q Search                                                                                                    |
|                                                   | Favorites         Name         Size         Kind           C         iCloud Drive         II 46b93715-5689-4e2f-a3b1-d89930790cd4.jpeg         606 KB         JPEG ir       |
|                                                   | Applications 2019 Spring EOSS - Draft 1.docx 151 KB Micros.                                                                                                    |
|                                                   | Desktop Adobe single sign on 8 KB RTF Do                                                                                                    |
|                                                   | amazon.jpg 271 KB JPEG ir                                                                                                    |
|                                                   | Observation         AVID 1.png         199 KB         PNG im           Observation         AVID 2.png         90 KB         PNG im                                          |
|                                                   | Music AVID test.docx 16 KB Micros.<br>Bank of America _ Online BI Pay _ Payment Center.pdf 108 KB Adobe.                                                                    |
|                                                   | <sup>↑</sup> comm-kraft <sup>↑</sup> C200-Manual.pdf           14.9 MB           Adobe. <sup>●</sup> Creative Cloud <sup>●</sup> carts           507 bytes           RTF Do |
|                                                   | claim.jpg 205 KB JPEG in                                                                                                    |
|                                                   | Wew Folder         Cancel         Sat                                                                                                    |
| Last click on Add to Render Queue                 | •• Render Queue •••                                                                                                    |
| Click Start Render                                | ) Job 1 💿 🖉 🗙                                                                                                    |
|                                                   | Untitled Project   5.1 suround soun                                                                                                    |
|                                                   | /Users/comm-kraft/Desktop                                                                                                    |
|                                                   |                                                                                                    |
|                                                   |                                                                                                    |
|                                                   |                                                                                                    |
|                                                   |                                                                                                    |
|                                                   |                                                                                                    |
|                                                   |                                                                                                    |
|                                                   |                                                                                                    |
|                                                   |                                                                                                    |
|                                                   |                                                                                                    |
|                                                   |                                                                                                    |
|                                                   |                                                                                                    |
|                                                   |                                                                                                    |
|                                                   |                                                                                                    |
|                                                   |                                                                                                    |
|                                                   |                                                                                                    |
|                                                   |                                                                                                    |
|                                                   |                                                                                                    |
|                                                   |                                                                                                    |
|                                                   | Start Render                                                                                                    |